# **108-1 MATLAB** 程式語言期中上機考

#### 盧家鋒 2019.11.14

請將下述各題所產生共四個檔案上傳至 **<https://alvin-anat.tw1.quickconnect.to/> MATLAB/Midterm** 資料夾,也請自己留存一份。

# **1.** 程式偵錯題 **(**共計 **20** 分**)**

說明:請開啟 MImaterials midterm 資料夾中的 Debug.m 檔案,並依照以下步驟進行程式偵錯 與修改。

步驟:請依序按照步驟(1)至(4)進行錯誤修正,並按(5)指 示進行檔案儲存。程式如全部偵錯完成,應能顯示右圖, 並在 Command Window 上輸出 **Overall 60 images were loaded.**的訊息。 (1) 請找出程式碼第 12 行的錯誤之處,並修正。(5 分)

(2) 請找出程式碼第14行的錯誤之處,並修正。(5分) (3) 請找出程式碼第17行的錯誤之處,並修正。(5分) (4) 請找出程式碼第20行的錯誤之處,並修正。(5分) (5) 請將檔案重新儲存為 **mt** 學號**\_1.m**。

**[**註**]**請在程式最後一行加上,**%**檢查碼。

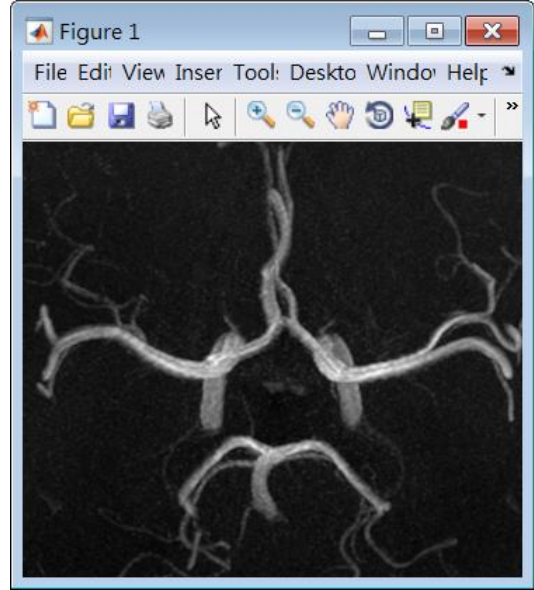

# **2.** 程式填空題 **(**共計 **20** 分**)**

說明:請開啟 MImaterials midterm 資料夾中的 Fillin.m 檔案,並依照以下步驟進行程式碼撰 寫。

- (1) 請先在第 1 行,宣告函式(function)的格式,函式名稱為 **mt** 學號**\_2** 並設定兩個輸入變數分  $\overline{D}$ 為 A 與 B, 兩個輸出矩陣為 C 與 D。(5分)
- (2) 請先使用 size 指令分別找出 A 之 column 方向大小(指派為 Ac 變數)與 B 之 row 方向大小 (指派為 Br 變數) (5 分)。
- (3) 請以 if-else 條件敘述進行 Ac、Br 相符與否的判斷。如 Ac 與 Br 相符,則進行 A\*B 的運算 並將結果指派給 C,A'/B 的運算並將結果指派給 D;如不相符,則使用 fprintf 在 command window 上輸出 **The inner dimensions of A and B are inconsistent.**。請在 fprintf 中加上換行 符號。(10 分)

**[**註**]**請將檔案重新儲存為 **mt** 學號**\_2.m**,並在程式最後一行加上,**%**檢查碼。

### **3.** 檢視 **DICOM** 影像與資訊**(**共計 **30** 分**)**

說明:醫療影像的 DICOM header 儲存了各種造影相關資訊,其中也包含影像切面位置 (SliceLocation)。在醫師檢視影像過程中,適度將資訊與影像同時呈現出來,將有助於醫師理解 切面影像與病灶發生之解剖位置,協助診斷進行。

- 步驟:請按照下列項目完成 **MImaterials\_midterm\data3** 中兩張 DICOM 影像的讀取與呈現。 請將程式碼儲存為 **mt** 學號**\_3.m**。
- (1) 請使用 for-loop,並搭配使用 dicominfo 讀取 header、dicomread 讀取影像。(5 分)
- (2) 假設讀取出之各張影像大小為 R x C, 請將讀取出之兩張影像橫向串接為一張組合影像,大 小為  $R x 2^*C$ , 並指派給 ConImg 變數。(5分)
- (3) 請以 imshow 呈現出 ConImg 影像,顯示之影像數值範圍(影像對比度)請設定為 500 到 3500 之間,顯示如下圖。(5分)
- (4) 請從讀取出之 header 找出兩張影像分別之 SliceLocation 資訊(為數值資訊)。並以字串串接 方式兜出完整句子,Slice Location: ??? mm (???即為 SliceLocation 真實數值),分別指派給 dispstr1 與 dispstr2。(5分)
- (5) 請使用 text 指令,在兩張影像之左上角(x=10, y=30)的位置處,將前項 dispstr1 與 dispstr2 的 字串,分別以白色文字呈現出來(如下圖)。(10分)

提示:**text(x, y, dispstr, 'color', [1 1 1])**

**[**註**]**請在程式最後一行加上,**%**檢查碼。

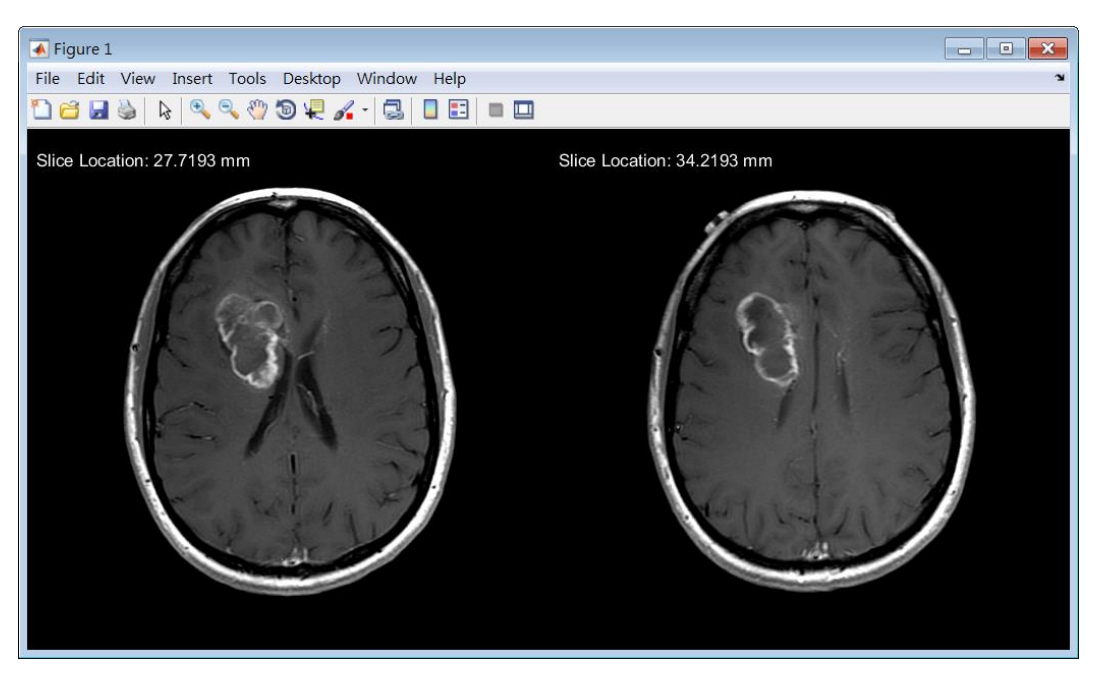

### **4.** 影像局部平滑處理:**ROI** 圈選與捲積濾波**(**共計 **30** 分**)**

說明:影像濾波可以透過適當的濾波器(kernel)設計,達到增強特定影像特徵的目的。結合局部 區域之圈選,將可進行局部影像處理,有助於後續進一步的應用。

步驟:請按照下列項目完成 **MImaterials\_midterm\data4** 中 DICOM 影像的處理。

請將程式碼儲存為 **mt** 學號**\_4.m**。

- (1) 請使用 dicomread 讀取 MImaterials\_midterm\data4\IMG01.dcm 影像(矩陣大小 320x 320), 並將影像解析度調為原本的2倍(矩陣大小變為 640 x 640),顯示如下圖 1。(5分)
- (2) 請使用 roipoly 指今圈選影像上的 femur head 範圍, 如下圖  $2 \cdot (5 \nleftrightarrow$
- (3) 請針對步驟(2)中圈選出的範圍,以 15 x 15 大小的 kernel 搭配 conv2 指令進行平滑化處理

(10 分);非圈選範圍請保持原始數值,顯示如下圖 3 (10 分)。 **[**註**]**請在程式最後一行加上,**%**檢查碼。

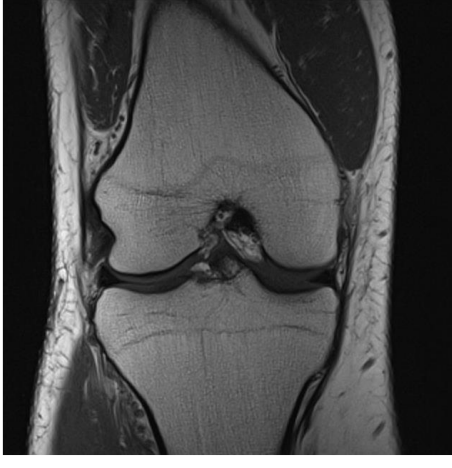

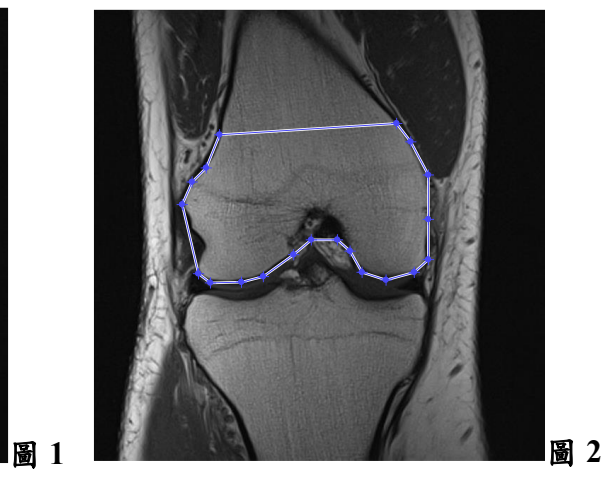

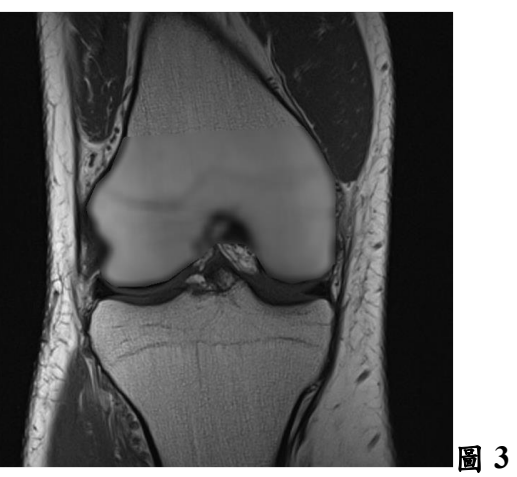